# センサー情報相互運用配信システム 配信設定マニュアル

Ver. 1.0.0

2015/9/1

国立研究開発法人 防災科学技術研究所

変更履歴

| T 7<br>$\overline{\phantom{a}}$<br>Version | 変更<br>$\sim$<br>付寸<br>−<br>د. | 変<br>羽容<br>$\sim$<br>ᠳ |
|--------------------------------------------|-------------------------------|------------------------|
| 1.0                                        | 2015/9/1                      | 初版作成                   |

# 目次

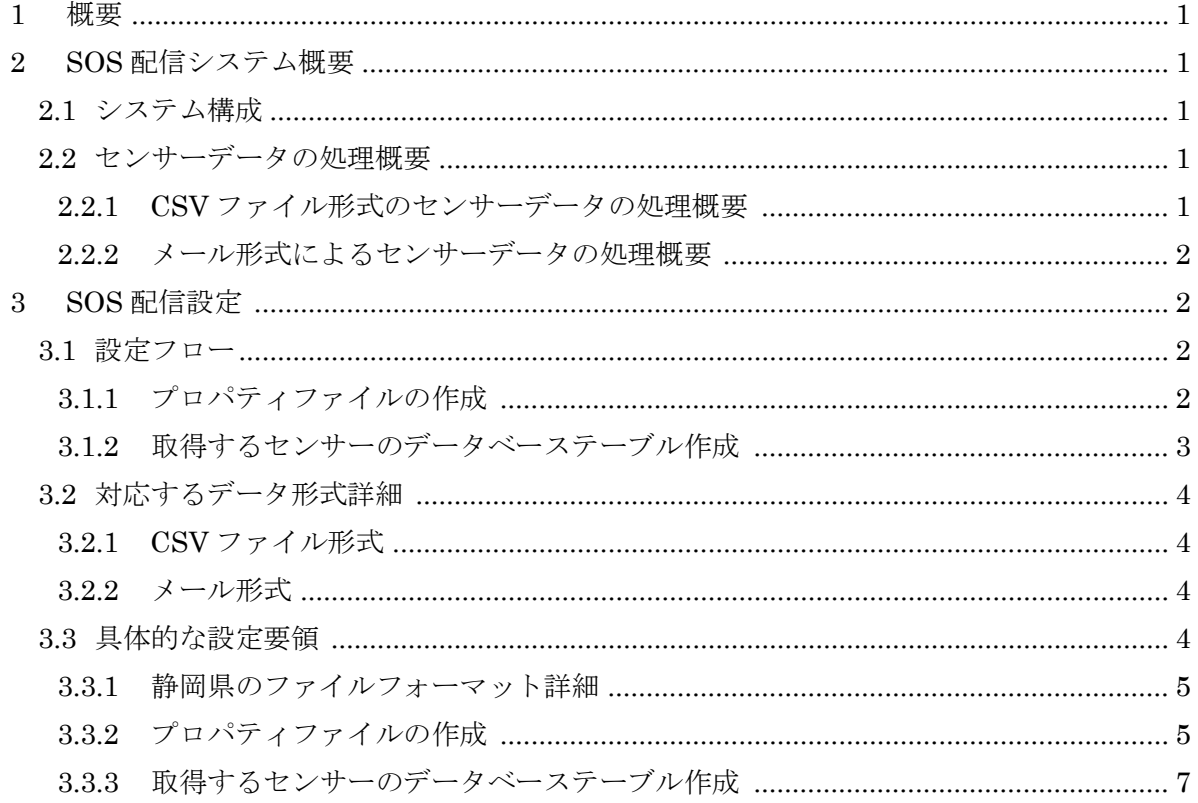

#### <span id="page-3-0"></span>1 概要

本設定マニュアルでは防災科学技術研究所が開発したセンサー情報相互運用配信システムを 利用する上での設定方法を記述する。

#### <span id="page-3-1"></span>2 センサー情報相互運用配信システム概要

#### <span id="page-3-2"></span>2.1 システム構成

下図はセンサー情報相互運用配信システムの構成図である。本システムは、CSV フォーマッ トやメールで配信あるいは公開されているデータを取得する格納システムと格納されたセンサ ーデータを国際標準のセンサー情報の API 仕様(Sensor Observation Service)を満たした形 で配信する配信システムで構成される。

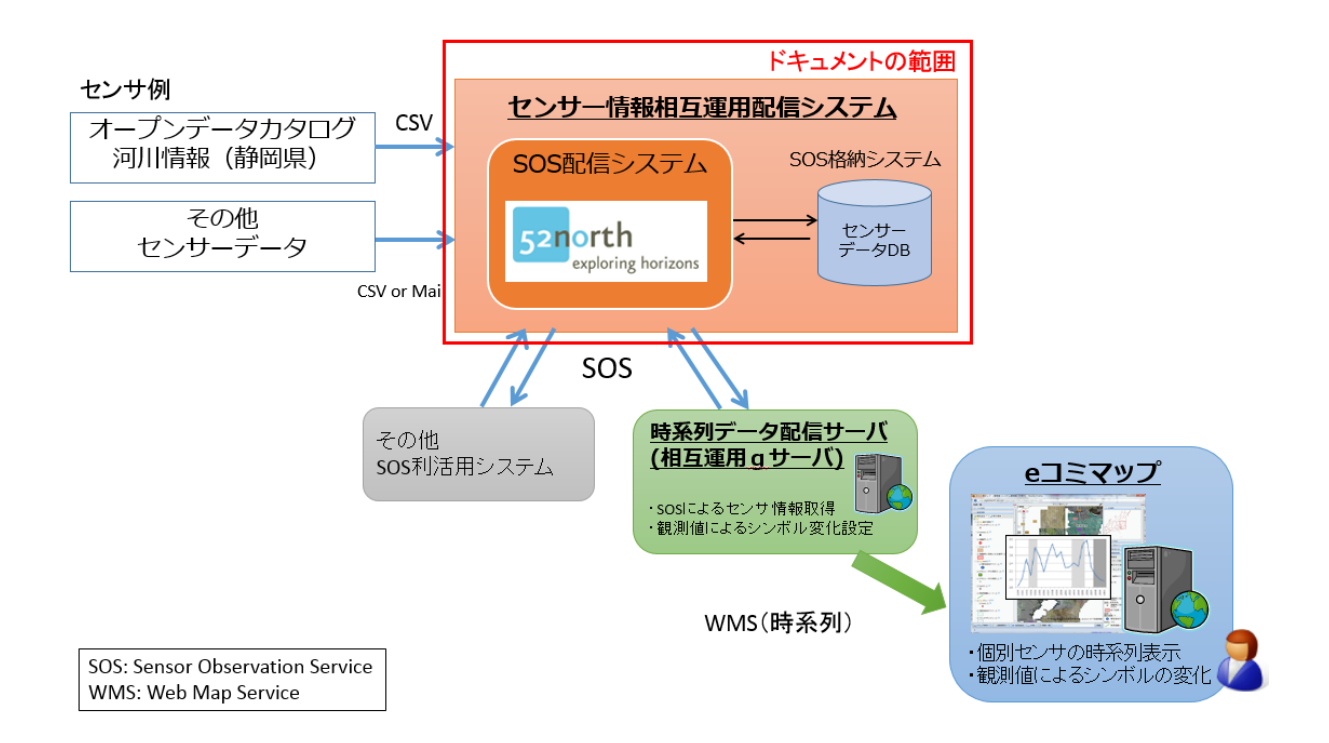

#### <span id="page-3-4"></span><span id="page-3-3"></span>2.2 センサーデータの処理概要

#### 2.2.1 CSV ファイル形式のセンサーデータの処理概要

指定された URL にアクセスし CSV ファイルをダウンロードする。ダウンロードした CSV ファイルを解析し、観測時刻と観測値を取得し、定められたデータベーステーブルに格納する。

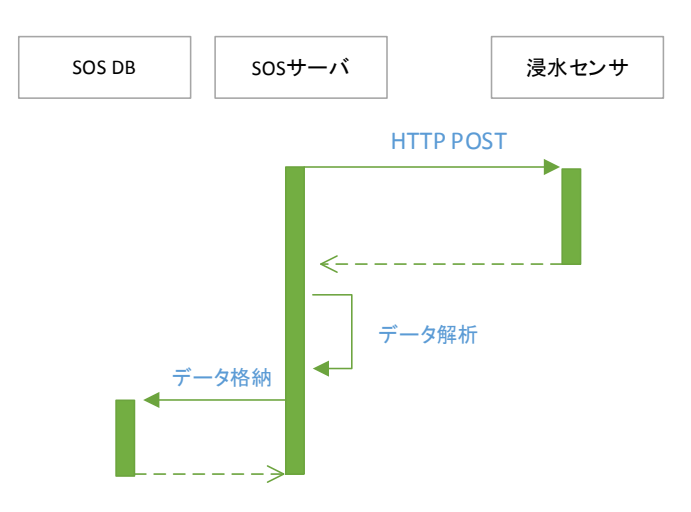

#### <span id="page-4-0"></span>2.2.2 メール形式によるセンサーデータの処理概要

対象となるメール配信サーバーに本システム用のメールアドレスを登録する。本システムは 登録されたメールアドレスにアクセスし、メールを取得する。取得されたメールを解析し定め られたデータベーステーブルに格納する。

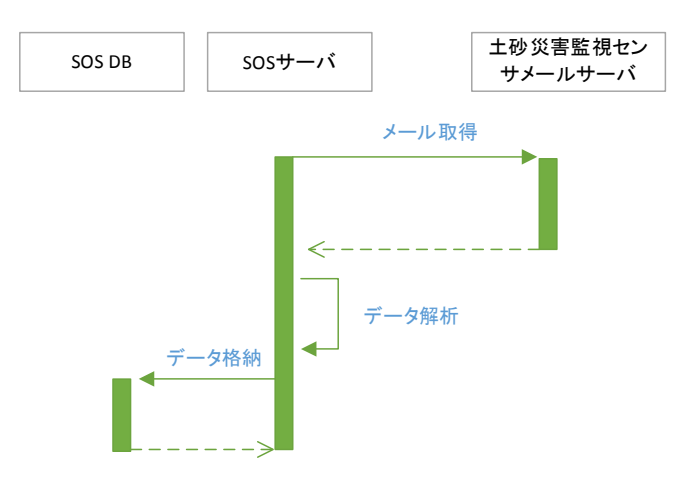

## <span id="page-4-1"></span>3 SOS 配信設定

## <span id="page-4-2"></span>3.1 設定フロー

設定フローの概要は以下のとおり

- 1) プロパティファイルの作成(手動)
- 2) 取得するセンサーのデータベーステーブル作成(SQL 文を作成しデータベーステーブル に流し込む)

# <span id="page-4-3"></span>3.1.1 プロパティファイルの作成

各センサーの設定ファイル(プロパティファイル)では、データ取得に必要な情報(メール 形式であればメールサーバの接続情報等、ウェブアクセスであれば URL パターンなど)や取 得したデータの解析に必要な情報を設定する。

ここではメール形式の場合の設定ファイルを記載する。その他については「[3.3.2](#page-7-1) [プロパテ](#page-7-1) [ィファイルの作成」](#page-7-1)を参照のこと。

設定ファイル:パッケージ NIED\_SOS¥SOSDataService¥conf¥xxxsensor.properties

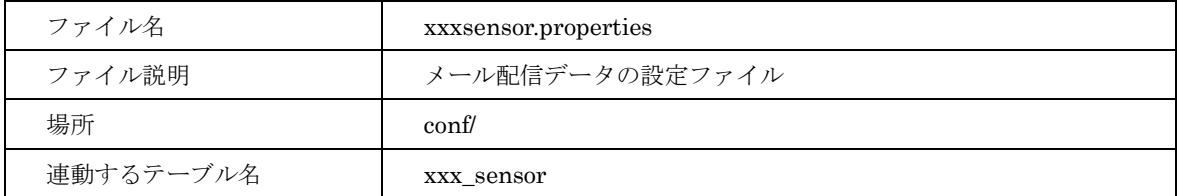

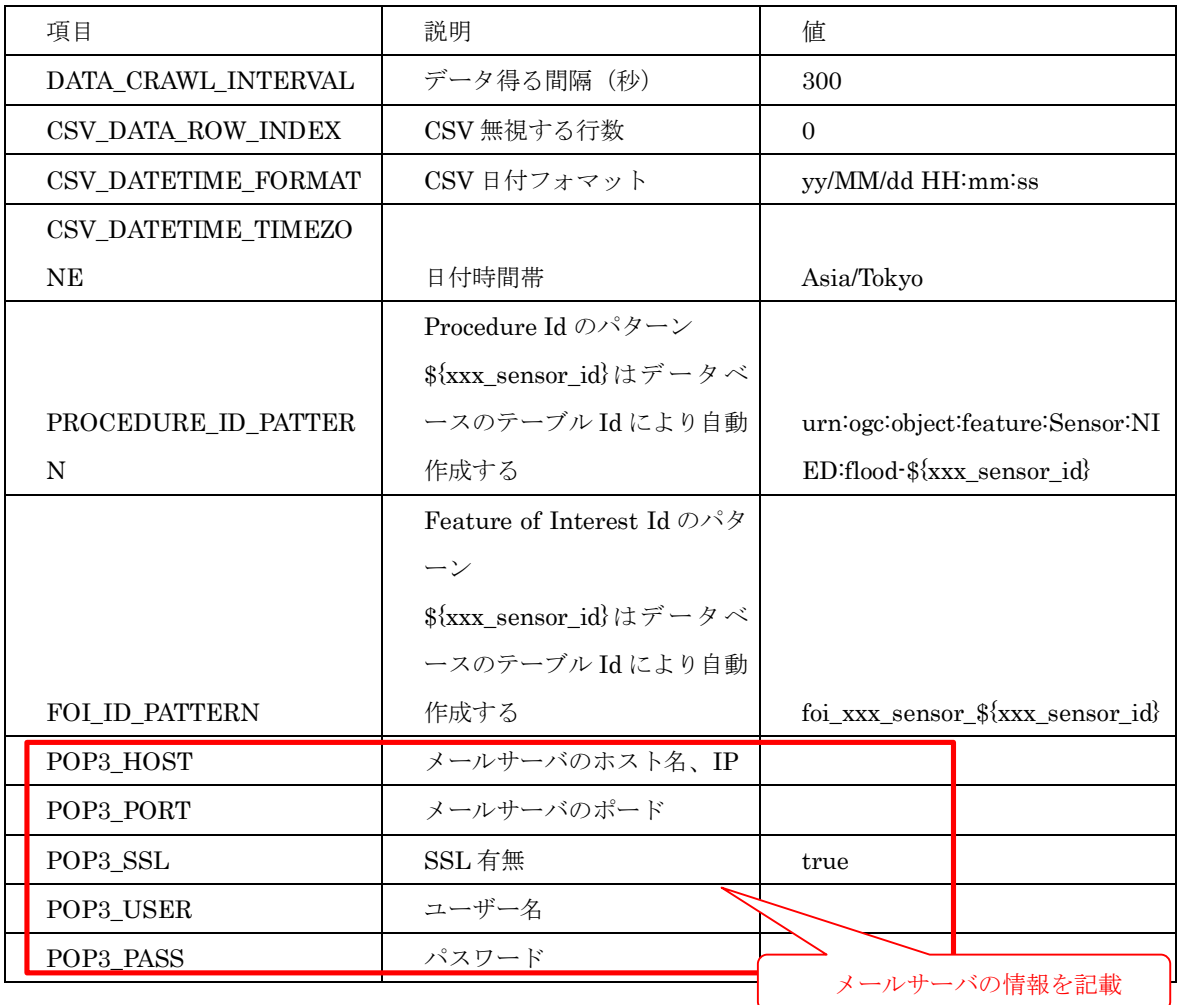

# <span id="page-5-0"></span>3.1.2 取得するセンサーのデータベーステーブル作成

センサー位置(緯度、経度)情報のデータ作成する。詳細は、「[3.3.3](#page-9-0) [取得するセンサーのデ](#page-9-0) [ータベーステーブル作成」](#page-9-0)を参照のこと。

#### <span id="page-6-0"></span>3.2 対応するデータ形式詳細

本システムが対応するデータ形式は以下2種類である。

- 1) CSV ファイル形式
- 2) メール形式

#### <span id="page-6-1"></span>3.2.1 CSV ファイル形式

指定された URL にアクセスし CSV ファイルをダウンロードする。ダウンロードした CSV ファイルを解析し、観測時刻と観測値を取得し、定められたデータベーステーブルに格納する。 対応する CSV ファイルには、以下の①~④が含まれていると想定する。

- ① ヘッダー部
- ② 観測時刻
- ③ 観測地(観測データの地物番号等)
- ④ 観測データ

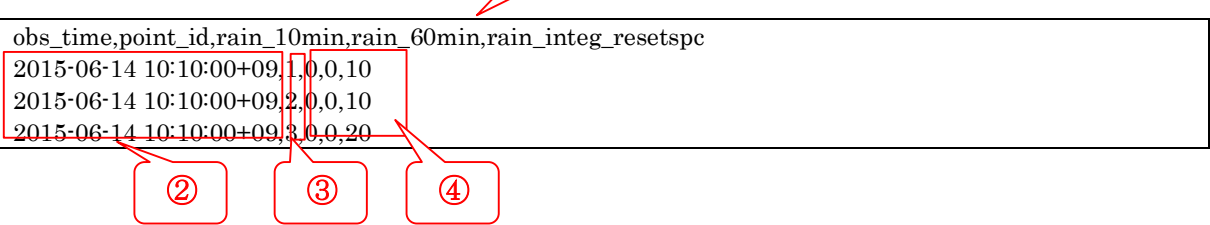

 $\circled{1}$ 

ヘッダー部の記述は CSV ファイル解析処理により無視される。プロパティファイルでは、 この無視するヘッダー行数を指定する。(後述 CSV\_DATA\_ROW\_INDEX)

②~④はデータ部分であり、カンマで区切られている。②は日付フォーマットを表しており プロパティファイルで日付フォーマットを指定する。この例では、yyyy-MM-dd HH:mm:ssZ の日付フォーマットを示す。(後述 CSV\_DATETIME\_FORMAT)

③は、センサーが配置されている地物の番号であり、その後に観測データが並ぶ。

#### <span id="page-6-2"></span>3.2.2 メール形式

対象となるメール配信サーバーに本システム用のメールアドレスを登録する。本システムは 登録されたメールアドレスにアクセスし、メールを取得する。取得されたメールを解析し定め られたデータベーステーブルに格納する。

#### <span id="page-6-3"></span>3.3 具体的な設定要領

以下では静岡県の公開データを SOS 格納配信システムで配信する場合の設定手順を記述す る。

# <span id="page-7-0"></span>3.3.[1](#page-7-2) 静岡県のファイルフォーマット詳細1

#### obs\_time 観測時刻 point\_id 雨量観 測局番 号 rain\_10min 10 分雨量 (10 倍値 mm) rain\_60min 60 分雨量 (10 倍値 mm) rain\_integ\_resetspc 24 時間連続雨量 (10 倍値 mm) 2014-06-25 15:50:00+09 15 0 0 0 2014-06-25 15:50:00+09 19 19 0 0 0 0 0 0 0 0 2014-06-25 15:50:00+09 20 0 0 0  $2014-06-251550:00+09$   $23$  0 0 0 2014-06-25 15:50:00+09 37 0 0 0  $2014-06-25$  15:50:00+09  $101$  101  $70$  140 140 2014-06-25 15:50:00+09 102 90 200 250 2014-06-25 15:50:00+09 103 0 20 320 2014-06-25 15:50:00+09  $\begin{vmatrix} 104 & 100 & 140 \\ 100 & 140 & 140 \end{vmatrix}$  170 2014-06-25 15:50:00+09 105 0 0 20 2014-06-25 15:50:00+09 106 106 10 106 10 2014-06-25 15:50:00+09 201 0 40 70 (実際は 1 行)

CSV ファイルのヘッダー部

# <span id="page-7-1"></span>3.3.2 プロパティファイルの作成

URL パターン、データ取得間隔、CSV ファイルフォーマットを設定するテキストファイル である。

shizuoka\_rainsensor.properties ファイル情報一覧

| ファイル名     | shizuoka_rainsensor.properties |
|-----------|--------------------------------|
| ファイル説明    | 雨量センサの設定ファイル                   |
| 場所        | conf/                          |
| 連動するテーブル名 | shizuoka_rain_sensor           |

| 項目                     | 説明                | 値      |
|------------------------|-------------------|--------|
| DATA CRAWL INTERVAL    | データ得る間隔(秒)        | 60     |
| DATA_CRAWL_TIME_OFFSET | URL で使われる日付との差(秒) | $-300$ |

<span id="page-7-2"></span> <sup>1</sup> ふじのくにオープンデータカタログ

[http://open-data.pref.shizuoka.jp/mu0b05bub-139/#\\_139](http://open-data.pref.shizuoka.jp/mu0b05bub-139/%23_139)

而量情報 <http://sipos.shizuoka2.jp/rain-river/DownLoad.html?type=rain&mode=list> 雨量観測局情報

[http://sipos.shizuoka2.jp/rain-river/master/Shizuoka\\_Rain\\_ObservationPoint.csv](http://sipos.shizuoka2.jp/rain-river/master/Shizuoka_Rain_ObservationPoint.csv)

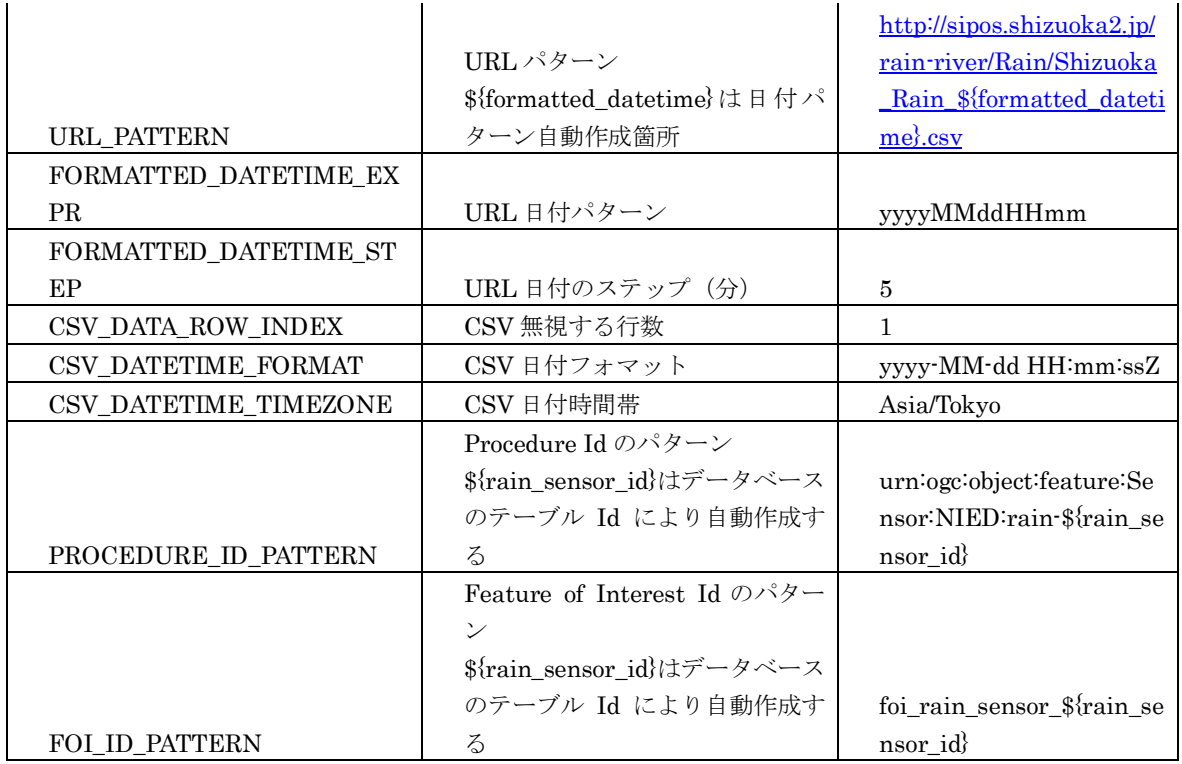

shizuoka rainsensor.properties ファイル内容

#Crawling Interval (second) DATA\_CRAWL\_INTERVAL=60 #Crawling Time Offset (second) DATA\_CRAWL\_TIME\_OFFSET=-300 #Date time formatting expression used in url\_pattern | sample: http://sipos.shizuoka2.jp/rain-river/Rain/Shizuoka\_Rain\_201410151625.csv URL\_PATTERN=http://sipos.shizuoka2.jp/rain-river/Rain/Shizuoka\_Rain\_\${formatted\_datetime}.csv #Date time formatting expression used in url\_pattern FORMATTED\_DATETIME\_EXPR=yyyyMMddHHmm #File formatted datetime stepping (minute) FORMATTED\_DATETIME\_STEP=5 #CSV Data row index CSV\_DATA\_ROW\_INDEX=1 #CSV Date Time Format // 2014-10-10 17:00:00+09 CSV\_DATETIME\_FORMAT=yyyy-MM-dd HH:mm:ssZ CSV\_DATETIME\_TIMEZONE=Asia/Tokyo #OGC PROCEDURE\_ID\_PATTERN=urn:ogc:object:feature:Sensor:NIED:rain-\${rain\_sensor\_id} FOI\_ID\_PATTERN=foi\_rain\_sensor\_\${rain\_sensor\_id}

# <span id="page-9-0"></span>3.3.3 取得するセンサーのデータベーステーブル作成

センサーの位置情報(観測局情報)を事前にデータベースにテーブル定義し、格納する必要 がある。

shizuoka\_rain\_sensor

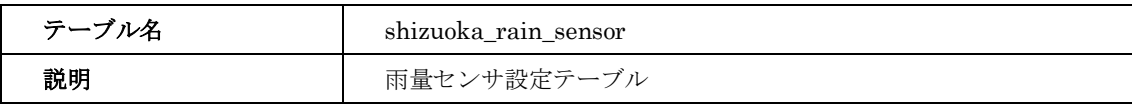

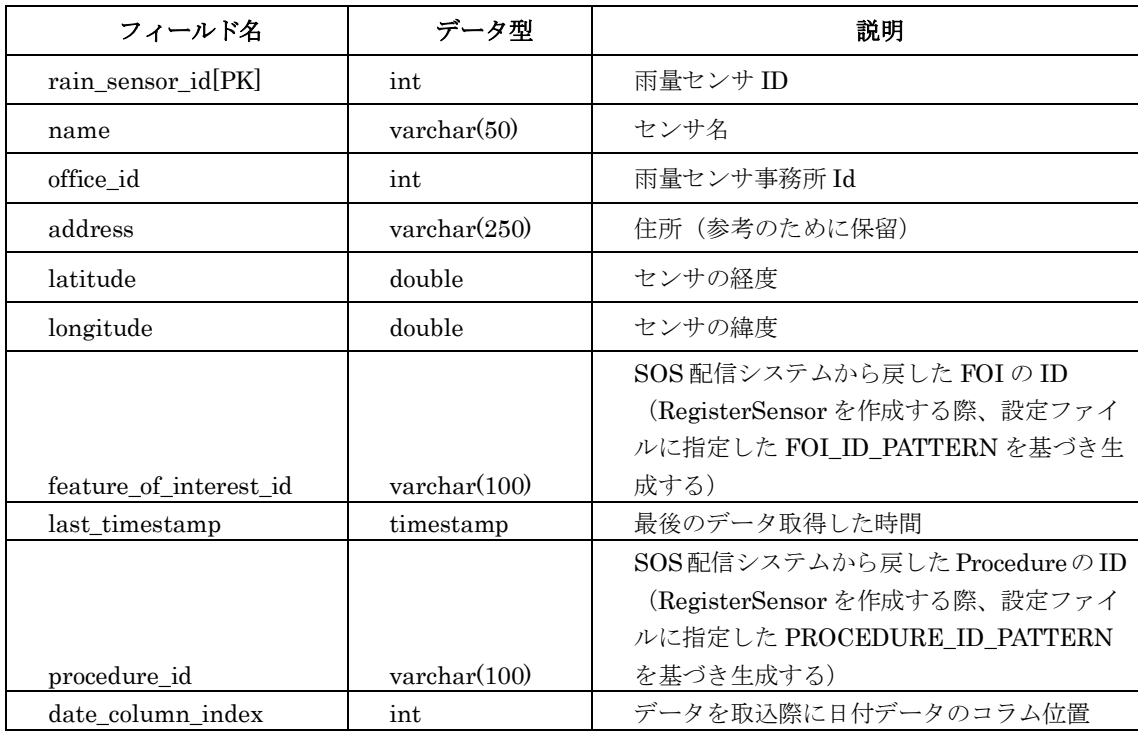

テーブル定義作成

CREATE TABLE shizuoka\_rain\_sensor ( rain\_sensor\_id integer NOT NULL, name character varying(50), office\_id integer, address character varying(250), latitude double precision, longitude double precision, feature\_of\_interest\_id character varying(100), last\_timestamp timestamp with time zone, procedure\_id character varying(100), date\_column\_index integer

);

ALTER TABLE public.shizuoka\_rain\_sensor OWNER TO postgres;

レコード挿入

INSERT INTO shizuoka\_rain\_sensor (rain\_sensor\_id, name, office\_id, address, latitude, longitude, feature\_of\_interest\_id, last\_timestamp, procedure\_id, date\_column\_index) VALUES (419, '俵沢', 20, '静岡市 葵区俵沢', 35.104100000000003, 138.3683, NULL, '2000-01-01 09:00:00+09', NULL, 0);

INSERT INTO sensor\_observation\_setting (id, table\_name, ref\_sensor\_id, csv\_column\_index, calculate\_expr, phenomenon\_id, offering\_id, uom) VALUES (1, 'shizuoka\_rain\_sensor', 1, 2, 'obsVal/10', 'urn:ogc:def:phenomenon:OGC:1.0.30:precipitation', 'PRECIPITATION\_10M', 'mm'); INSERT INTO sensor\_observation\_setting (id, table\_name, ref\_sensor\_id, csv\_column\_index, calculate\_expr, phenomenon\_id, offering\_id, uom) VALUES (2, 'shizuoka\_rain\_sensor', 1, 3, 'obsVal/10', 'urn:ogc:def:phenomenon:OGC:1.0.30:precipitation', 'PRECIPITATION\_60M', 'mm'); INSERT INTO sensor\_observation\_setting (id, table\_name, ref\_sensor\_id, csv\_column\_index, calculate\_expr, phenomenon\_id, offering\_id, uom) VALUES (3, 'shizuoka\_rain\_sensor', 1, 4, 'obsVal/10', 'urn:ogc:def:phenomenon:OGC:1.0.30:precipitation', 'PRECIPITATION\_24H', 'mm');

Init\_sos36\_data.sql

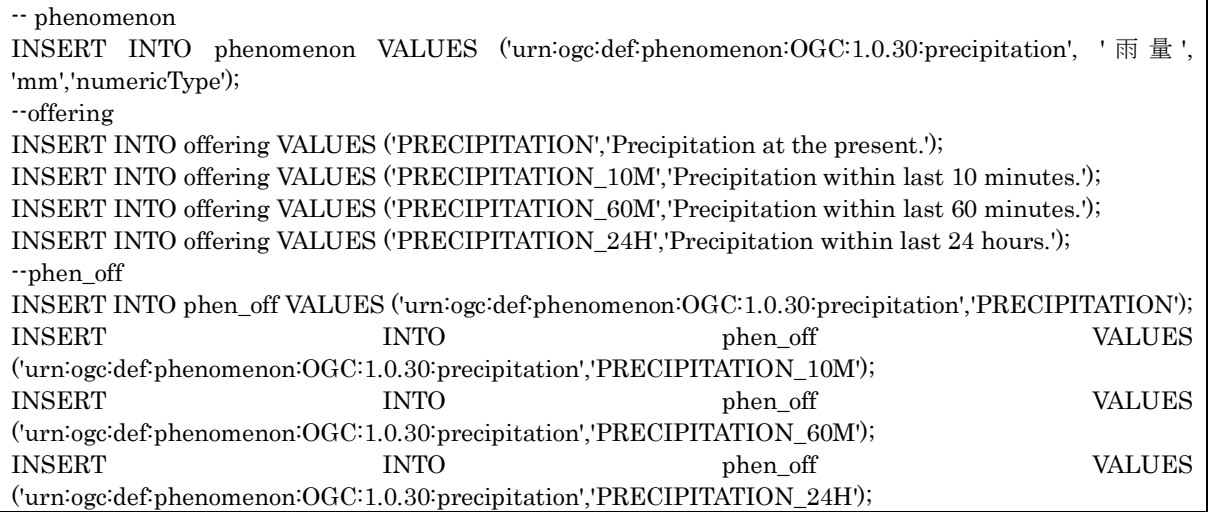